## **12.Event Record Data**

## **A: OPERATION**

1) On «Main Menu» display, select {Each System Check}.

2) On «System Selection Menu» display, select {Airbag System}.

3) On «Airbag System» display, select {Event Record Data}. After it is selected, {IMPORTANT NOTICE} screen is displayed.

4) Once you have read the contents of the «IMPORTANT NOTICE», click the Yes checkbox.

5) If doing so will not violate any laws, click the {Yes} button to retrieve the EDR data.

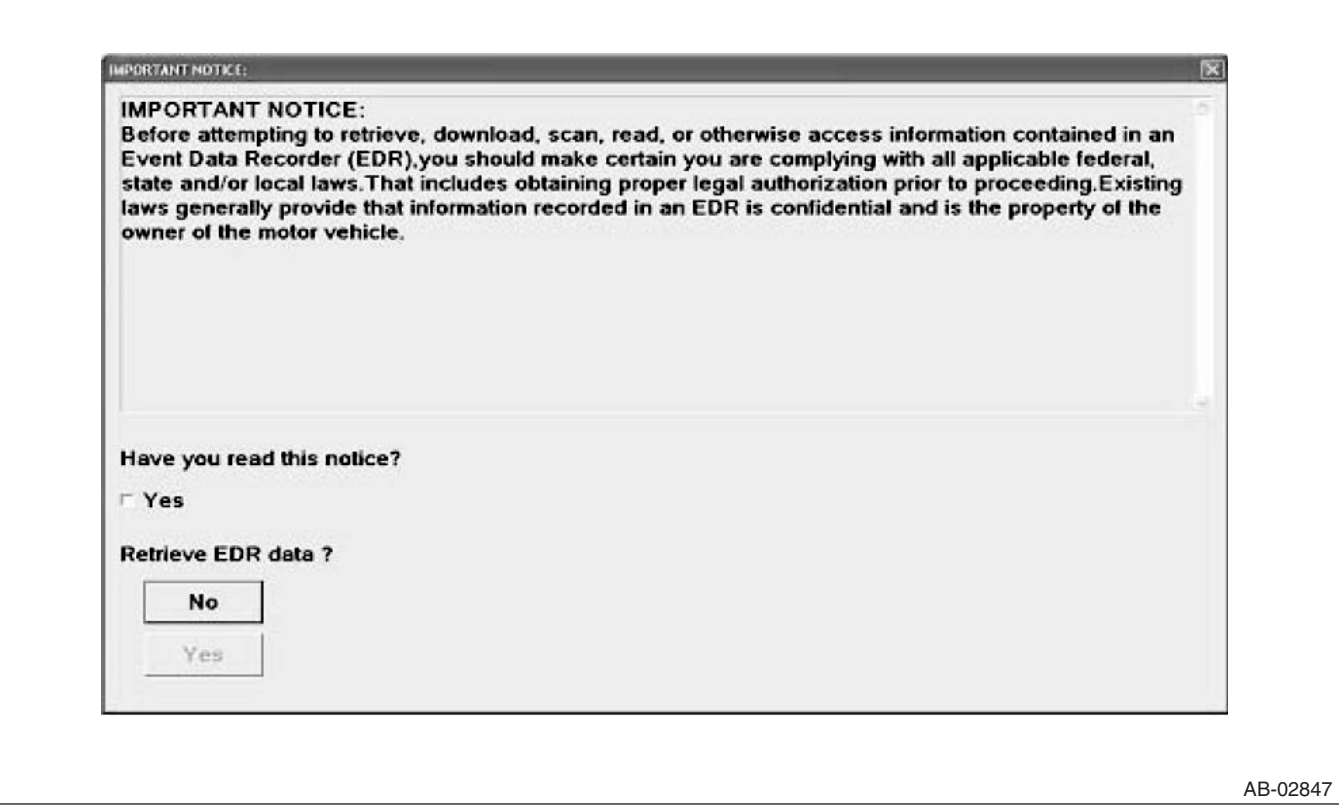

6) Select the items to be checked from each event record data.

7) Select the record data to be checked from each record data.

8) The selected record data is displayed. If there is no data recorded, «No Event Record Data Recorded» is displayed.

9) Select [Exit] to return to each event record data screen.